**MINISTÉRIO DA SAÚDE SECRETARIA DE ATENÇÃO À SAÚDE DEPARTAMENTO DE REGULAÇÃO, AVALIAÇÃO E CONTROLE COORDENAÇÃO-GERAL DE SISTEMAS DE INFORMAÇÃO**

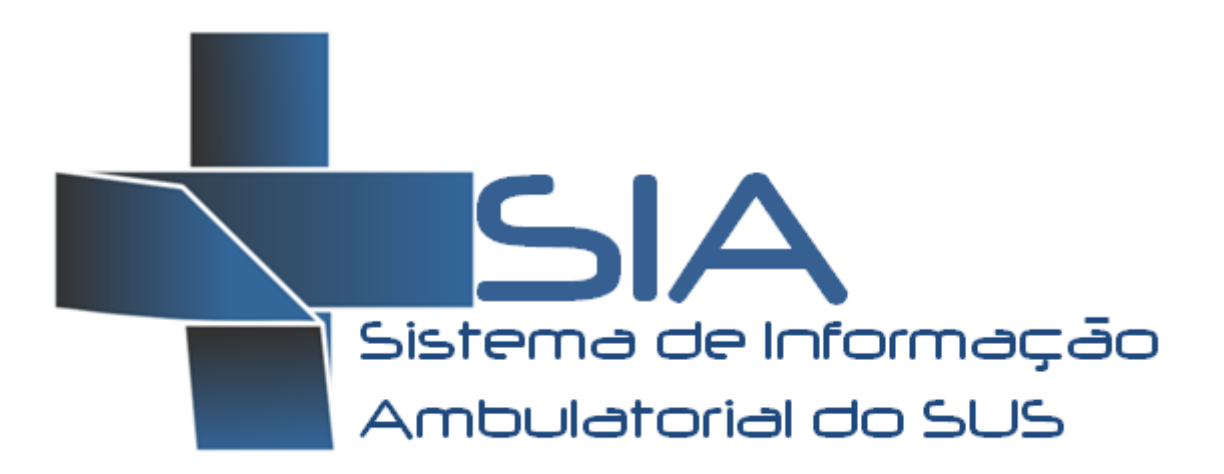

# **MANUAL DE OPERAÇÃO DO SISTEMA**

**Versão 1.1**

Confeccionado utilizando a versão SIA 03.12

**BRASÍLIA, DISTRITO FEDERAL OUTUBRO/2012**

### **MINISTÉRIO DA SAÚDE**

Secretaria de Atenção à Saúde - SAS Departamento de Regulação, Avaliação e Controle - DRAC Coordenação-Geral de Sistemas de Informação - CGSI

**Edição, Distribuição e Informações: MINISTÉRIO DA SAÚDE Secretaria de Atenção à Saúde Departamento de Regulação, Avaliação e Controle de Sistemas Coordenação Geral de Sistemas de Informação – CGSI/DRAC SAF Sul – Quadra 2 - Ed. Premium - Torre II - 3º Andar - Sala 303. CEP: 70070.600, Brasília - DF Telefone: (61) 3315-5873 FAX: (61) 3315-8956** Home Page: [<http://www.saude.gov.br/sas>](http://www.saude.gov.br/sas) **E-mail: [cgsi@saude.gov.br](mailto:cgca@saude.gov.br)**

**Diretora DRAC: Maria do Carmo Corrdenador CGSI: Giorgio Bottin Confecção do Manual: Leandro Panitz, Emilia Tomassini, Cristiane Fantinel**

#### **Ficha Catalográfica**

Brasil. Ministério da Saúde/ Secretaria de Atenção à Saúde/ Departamento de Regulação, Avaliação e Controle/Coordenação Geral de Sistemas de Informação – 2009

SIA – Sistema de Informação Ambulatorial do SUS: Manual de Operação do Sistema

36 Páginas

1.Sistema de Informação Ambulatorial, 2.Controle Avaliação, 3. Orientações Técnicas.

# **SUMÁRIO**

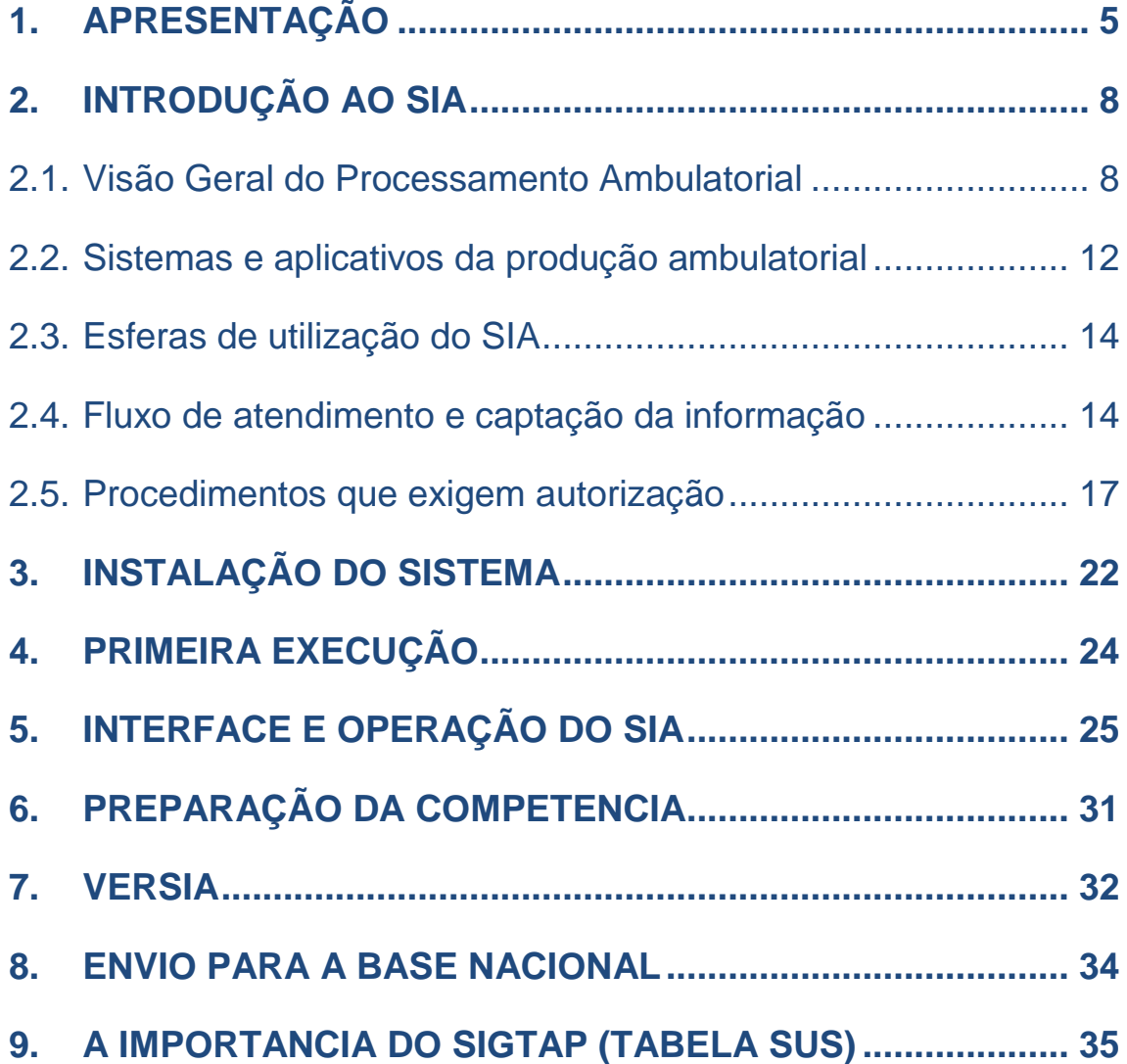

**3**

# **GLOSSÁRIO**

**APAC:** Autorização de Procedimentos Ambulatoriais **BPA:** Boletim de Produção Ambulatorial **BPA-C:** Boletim de Produção Ambulatorial Consolidado **BPA-I:** Boletim de Produção Ambulatorial Individualizado **CBO:** Classificação Brasileira de Ocupações **CGSI:** Coordenação-Geral de Sistemas de Informação **CID**: Código Internacional de Doenças **CNES:** Cadastro Nacional dos Estabelecimentos de Saúde **DATASUS:** Departamento de Informática do SUS **DRAC:** Departamento de Regulação, Avaliação e Controle **FPO:** Ficha de Programação Físico-Orçamentária **MS:** Ministério da Saúde **RAS:** Redes de Atenção à Saúde **RAAS:** Registro das Ações Ambulatoriais de Saúde **RAAS-AD:** Registro das Ações da Atenção Domiciliar **RAAS-PSI:** Registro das Ações da Atenção Psicossocial **SAS:** Secretaria de Assistência à Saúde **SCNES:** Sistema de Cadastro Nacional de Estabelecimento de Saúde **SES:** Secretaria de Estado da Saúde **SIA:** Sistema de Informações Ambulatoriais do SUS **SIGTAP:** Sistema de Gerenciamento da Tabela de Procedimentos do SUS **SMS:** Secretaria Municipal de Saúde **SUS:** Sistema Único de Saúde

# <span id="page-4-0"></span>**1. APRESENTAÇÃO**

O manual apresentado aqui tem o objetivo de auxiliar o usuário do sistema a utilizar as funcionalidades necessárias para operacionalização completa do SIA - Sistema de Informação Ambulatorial, buscando apresentar uma visão geral deste sistema que é operacionalizado pelos gestores de saúde municipais e estaduais.

O SIA foi implantado nacionalmente na década de noventa, visando o registro dos atendimentos realizados no âmbito ambulatorial, por meio do BPA - Boletim de Produção Ambulatorial. Ao longo dos anos, o SIA vem sendo aprimorado para ser efetivamente um sistema que gere informações referentes ao atendimento ambulatorial e que possa subsidiar os gestores estaduais e municipais no monitoramento dos processos de planejamento, programação, regulação, avaliação e controle dos serviços de saúde, na área ambulatorial.

Até a implantação de um sistema informatizado, os registros dos atendimentos ambulatoriais eram efetuados nos BSP - Boletins de Serviços Produzidos e o pagamento dos prestadores, por meio de GAP - Guias de Autorização de Pagamento.

Com a evolução do SUS para uma gestão cada vez mais descentralizada, o Ministério da Saúde, necessitou dispor de um sistema de informação para o registro dos atendimentos ambulatoriais, padronizado, em nível nacional, que possibilitasse a geração de informações facilitando o processo de planejamento, controle, avaliação e auditoria.

Em agosto de 1992, foi concluído o Manual de Especificação Técnica do Sistema de Informações Ambulatoriais, contendo a descrição do projeto lógico do sistema, visando ao desenvolvimento do projeto físico, por parte das Secretarias de Estado da Saúde, através dos órgãos processadores contratados por convênio específico (BRASIL, 1992a).

# **SIA de 1995 a 2007**

O SIA foi implantado pelo Ministério da Saúde em todo o país em 1995. À época, por ser sistema padronizado em âmbito nacional, constituiu-se em instrumento fundamental às gestões federal, estadual e municipal do SUS. Desde sua implantação tem como finalidade registrar os atendimentos e tratamentos realizados em cada estabelecimento de saúde no âmbito ambulatorial.

Seu processamento ocorre de forma descentralizada, ou seja, os gestores de cada estado e município poderiam a princípio cadastrar programar e processar a produção dos prestadores do SUS, tomando por base os valores aprovados em cada competência, de acordo a programação física orçamentária definida no contrato/convênio efetuado com os estabelecimentos de saúde sob sua gestão.

A partir de seu desenvolvimento e implantação, o SIA vem sendo aprimorado em função das deliberações dos órgãos gestores e das regulamentações do SUS. Para

se adequar a estas regulamentações, destacamos, primeiramente, a evolução da tabela de procedimentos ambulatoriais e a implantação da Autorização de Procedimentos Ambulatoriais de Alta Complexidade/Custo, atualmente chamada de Autorização de Procedimentos Ambulatoriais (APAC).

A tabela de procedimentos ambulatoriais, utilizada para o registro dos atendimentos realizados pelos profissionais de saúde, passou por uma revisão completa, e foi concluída em 1998. Sua implantação foi oficializada por meio das Portarias: GM/MS n º 18/1999 e SAS/MS n º 35/1999.

Nessa revisão, a estrutura de codificação passou de 04 dígitos para 08 dígitos, e os procedimentos anteriormente agregados, em um único código, mas que correspondiam a várias ações, denominados de componentes, foram desmembrados possibilitando a identificação individualizada de cada procedimento.

O aplicativo APAC Magnético (APAC-Mag), destinado ao registro da captação do atendimento ambulatorial, é integrante do SIA e sendo de caráter relevante na operacionalização dos procedimentos ambulatoriais que necessitam de autorização prévia.

Foi implantado em 1996, inicialmente para o registro dos procedimentos de Terapia Renal Substitutiva (TRS ) e, posteriormente, para os de Oncologia (quimioterapia e radioterapia) e para os de medicamentos de dispensação excepcional, possibilitando o registro individualizado dos procedimentos considerados pelo MS como de alta complexidade/custo e de alguns procedimentos de média complexidade.

O APAC-Mag é um aplicativo que dispõe de banco de dados do tipo relacional, composto por um conjunto de tabelas que viabilizam o controle administrativo da produção ambulatorial. Esse banco armazena dados sobre produção e cadastro de usuários e de estabelecimentos de saúde autorizados a realizar procedimentos de média e de alta complexidade que necessitam de autorização.

Podemos ainda citar alguns avanços operacionais no SIA:

- Extinção da separação da tabela de procedimentos do SIA em Blocos (Portaria SAS/MS nº 224 de 13 de agosto de 2003);
- Desvinculação dos atributos complexidade e financiamento;
- Ampliação de procedimentos para médicos e enfermeiros do PSF;
- Unificação dos valores das consultas especializadas também para os médicos que realizam consultas em estabelecimentos de saúde públicos;
- Garantia de que os recursos do teto livre não pagassem procedimentos estratégicos e vice-versa;
- Unificação dos cadastros de estabelecimento de saúde do SIA e do Sistema de Informação Hospitalar (SIH), por meio do Sistema de Cadastro Nacional de Estabelecimentos de Saúde (SCNES);
- Implantação da Ficha de Programação Físico-Orçamentária Magnética (FPO-Mag):
- Implantação de novos modelos de Laudo para Solicitação/Autorização de Procedimentos Ambulatoriais nos quais as Autorizações de Procedimentos de Alta Complexidade/Custo passaram a serem denominadas de Autorização de Procedimentos Ambulatoriais, preservando a sigla APAC. (Portaria SAS/MS nº 768, de 26 de outubro de 2006).

No período de 2003 a 2007, o Ministério da Saúde desenvolveu estudos visando à revisão das tabelas de procedimentos dos Sistemas de Informação Ambulatorial e Hospitalar (SIA e SIH). A estrutura de codificação dessas tabelas passou de 08 (oito) dígitos para 10 (dez) dígitos e seus procedimentos foram unificados em uma única tabela, denominada de "Tabela de Procedimentos, Medicamentos, Órteses, Próteses e Materiais Especiais (OPM) do SUS ", conforme Portarias: GM/MS nº 321 de 08 de fevereiro de 2007, GM/MS Nº 1.541 de 27 de junho de 2007 e GM/MS nº. 2.848 de 06 de novembro de 2007.

# **SIA de 2008 a 2012**

A partir de janeiro de 2008, o SIA e o SIH deixam de ter tabela de procedimentos específica para cada sistema e passam a utilizar uma única tabela de procedimentos do SUS.

A tabela de Procedimentos, Medicamentos e OPM do SUS, têm como objetivo principal proporcionar ao gestor uma tabela que seja primordialmente para informação em saúde, subsidiando no processo de planejamento, programação, regulação, avaliação e controle do SUS, bem como permitir a integração das bases de dados do SIA e SIH.

Com a instituição da Tabela de Procedimentos, Medicamentos e OPM do SUS, ocorreram várias alterações no SIA e em seus respectivos aplicativos, tais como:

- No BPA Magnético foram instituídas duas formas de captação do atendimento ambulatorial:
- BPA consolidado (BPA-C): aplicativo no qual se registram os procedimentos realizados pelos prestadores de serviços do SUS, no âmbito ambulatorial de forma agregada.
- BPA individualizado (BPA-I): aplicativo no qual se registram os procedimentos realizados pelos prestadores de serviços do SUS, no âmbito ambulatorial de forma individualizada. Nesse aplicativo foram incluídos os campos: Cartão Nacional do Profissional, CBO 2002, Cartão Nacional de Saúde (CNS) do Usuário com sua Data de Nascimento e Município de Residência, visando à identificação dos usuários e seus respectivos tratamentos realizados em regime ambulatorial;
- Na FPO-Mag foi instituído o atributo incremento que é direcionado aos estabelecimentos de saúde com determinada habilitação. Portanto, incremento significa um percentual acrescido ao valor de referência do procedimento, em decorrência de uma habilitação específica.
- Inclusão do Atributo Modalidade de Atendimento: Assistência Domiciliar.
- Incorporação de novas formas de financiamento, em coerência ao Pacto de Gestão: Piso de Atenção Básica (PAB), Média e Alta Complexidade (MAC), Fundo de Ações Estratégicas e Compensação (FAEC), Incentivo-MAC, Vigilância em Saúde e Assistência Farmacêutica.
- Instituído o Registro das Ações Ambulatoriais em Saúde (RAAS)

# <span id="page-7-0"></span>**2. INTRODUÇÃO AO SIA**

Dentre os instrumentos necessários à gerência eficaz das organizações, a informação é insumo de grande importância na medida em que é adequada para fortalecer o processo de tomada de decisões.

A Organização Mundial de Saúde define um Sistema de Informação de Serviços de Saúde como aquele cujo propósito é selecionar os dados pertinentes a esses serviços e transformá-los na informação necessária para o processo de decisões, próprio das organizações e dos indivíduos que planejam, administram, medem e avaliam os serviços de saúde. Considera-se que a transformação de um dado em informação exige, além da análise, a divulgação e as recomendações para a ação (OMS, 1997).

O sistema que produz a informação intervém em três grandes setores: onde se originam os dados, onde são processados e onde são avaliados. O objetivo é chegar a conclusões sobre o grau de aproximação das atividades executadas com os parâmetros de referência existentes, para que se possam tomar decisões mais apropriadas.

Por outro lado, "informar" pode ser um processo muito mais dinâmico e complexo, envolvendo componentes tecnológicos, econômicos, políticos, conceituais e ideológicos, associados a um referencial explicativo sistemático. O recurso "informação" pode ser definido como instrumento a serviço de determinada política, estruturado de modo a atender a determinados interesses e práticas institucionais.

# <span id="page-7-1"></span>**2.1. Visão Geral do Processamento Ambulatorial**

O SIA é o sistema que permite aos gestores municipais e estaduais o processamento das informações de atendimento ambulatorial registrados nos aplicativos de captação do atendimento ambulatorial pelos prestadores públicos e privados contratados/conveniados pelo SUS.

As informações extraídas do SIA são utilizadas como um importante instrumento de gestão, subsidiando, assim, as ações de planejamento, programação, regulação, avaliação, controle e auditoria da assistência ambulatorial.

Além disto: subsidia os processos da Programação Pactuada Integrada (PPI); fornece informações que possibilitem o acompanhamento e a análise da evolução dos gastos referentes à assistência ambulatorial e oferece subsídios para avaliação quantitativa e qualitativa das ações de saúde.

O processamento da produção ambulatorial é executado pelo gestor local por intermédio do SIA. O processo completo de processamento é composto pelas fases de: entrada, processamento, saída e disseminação.

A figura a seguir ilustra todas as fases e processos do processamento do SIA em detalhe.

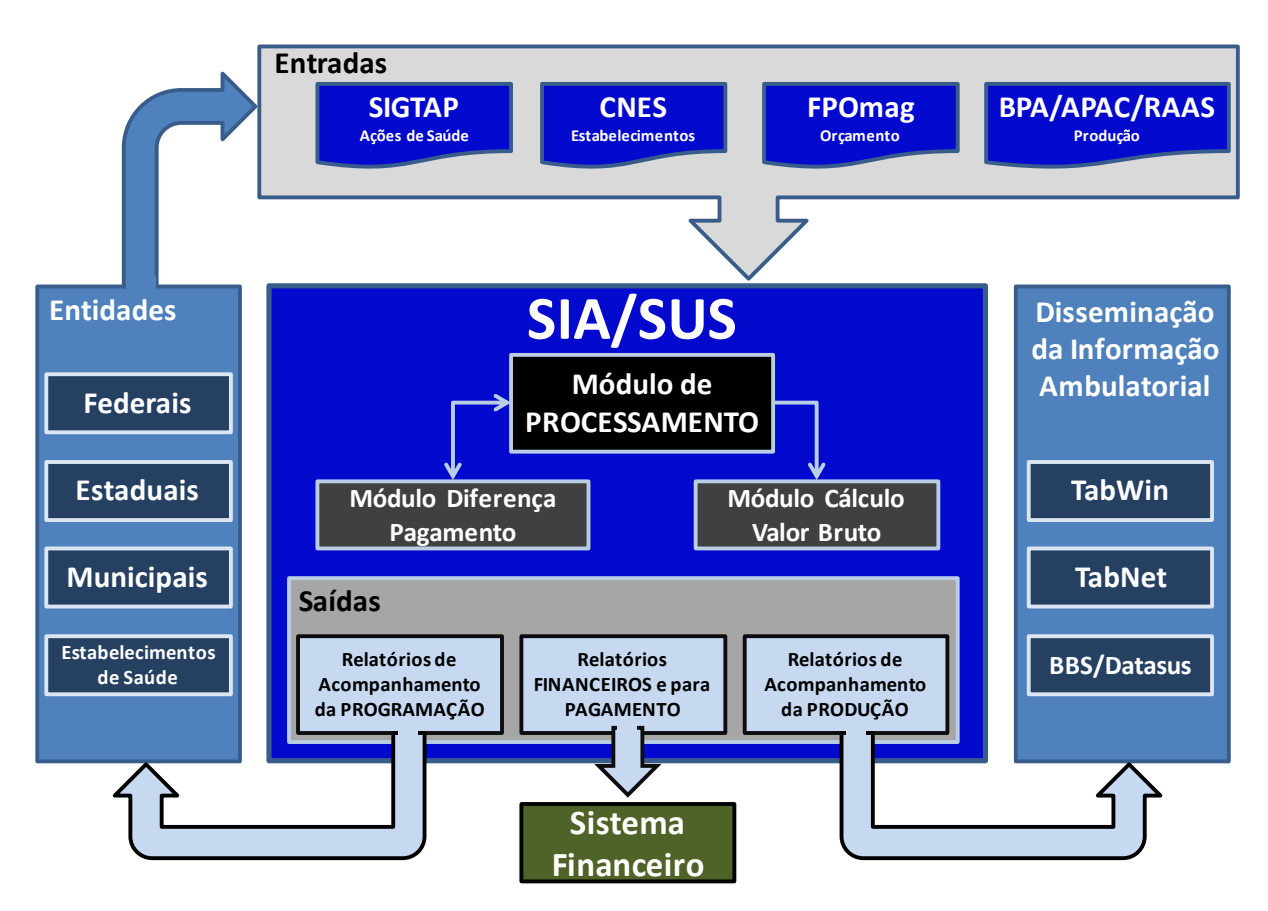

**Figura 1 - Diagrama do processo de processamento ambulatorial e sistemas envolvidos**

#### **Entradas**

O SIA necessita de quatro entradas básicas para o processamento e geração de informação:

Sistema de Gerenciamento da Tabela de Procedimentos do SUS (SIGTAP): sistema que gerencia a Tabela de Procedimentos, Medicamentos e OPM do SUS e que contém todos os procedimentos, atributos e regras que possibilitam o processamento da produção ambulatorial, através do SIA, assim como a captação do atendimento ambulatorial, através dos aplicativos BPA-Mag e APAC-Mag. Essa tabela é inserida no processamento da produção ambulatorial, por meio da publicação mensal do pacote de tabelas BDSIA que tem que ser atualizada mensalmente nos sistemas e aplicativos.

Sistema do Cadastro Nacional de Estabelecimentos de Saúde (SCNES): sistema que possibilita efetuar o cadastramento de todos os estabelecimentos de saúde e de profissionais prestadores de serviço ao SUS, ou não.

O SIA desde sua implantação tinha cadastro de prestadores próprio, no entanto, com a publicação da Portaria MS/SAS n º 511/2001, o cadastro dos estabelecimentos de saúde que prestam atendimento de saúde, em regime

ambulatorial e/ou hospitalar foi unificado por meio do SCNES, cujo documento básico é a Ficha de Cadastramento de Estabelecimento de Saúde (FCES).

Ficha de Programação Orçamentária Magnética (FPO-Mag): é o aplicativo que possibilita ao gestor local registrar a programação física orçamentária ambulatorial, de cada estabelecimento de saúde, que presta atendimento ao SUS. A programação deve estar coerente com a PPI e baseada em contrato/convênio com o SUS. Esse aplicativo tem como principais funcionalidades:

- Permitir o registro da programação físico orçamentária por grupo, subgrupo, forma de organização e/ou procedimento;
- Possibilitar ao gestor local informar o limite financeiro por tipo de financiamento (PAB, MAC e FAEC);
- Possibilitar ao gestor local informar valores a maior para os procedimentos, tendo como base a tabela de referencia do SUS;
- Permitir a importação e exportação de dados.

BPA-Mag e APAC-Mag: são aplicativos de captação do atendimento ambulatorial que permitem ao prestador de serviço vinculado ao SUS, registrar o atendimento realizado no estabelecimento de saúde, em regime ambulatorial.

#### **Processamento**

A partir da tabela de procedimentos e valores importados do SIGTAP, o SIA executa o tratamento desses dados que são utilizados como entrada para todos os módulos do sistema que usam tais informações.

O SIA também executa o tratamento dos dados de orçamento de cada prestador importados do FPO-Mag criando no sistema a ficha orçamentária que será confrontada com a produção apresentada.

A partir da informação de produção ambulatorial importada (BPA e APAC) no SIA, o Módulo de Processamento utiliza como base para validação e consistência: o cadastro dos estabelecimentos de saúde; a programação física orçamentária; a tabela de procedimentos do SUS e as críticas simples e cruzadas definidas pelo MS, visando à execução das funções de conferência e consolidação da produção ambulatorial apresentada pelos estabelecimentos de saúde.

O Módulo Cálculo do Valor Bruto efetua as funções que irão gerar os valores brutos de produção de cada estabelecimento de saúde. O cálculo é realizado tendo como base a produção ambulatorial, validada e consistida pelo módulo de processamento, e os valores orçamentários definidos no módulo de orçamento e na tabela de procedimentos do SUS.

No Módulo Diferença de Pagamento podem ser lançados os Boletins de Diferença de Pagamento (BDP) para o prestador, caso haja esta demanda de desconto financeiro pelo gestor. Esta diferença de pagamento irá impactar no cálculo final do crédito do prestador de serviço vinculado ao SUS.

## **Saídas**

Após o processamento das informações ambulatoriais, o SIA fornece como produtos de saída, importantes relatórios que são utilizados para diversos fins. Estes relatórios podem ser classificados em:

- Relatórios de Acompanhamento da Programação Físico Orçamentária: conjunto de informações necessárias ao acompanhamento da programação física orçamentária visando subsidiar nos processos de controle e avaliação do orçamento determinado para cada estabelecimento de saúde.
- Relatórios da Produção: conjunto de informações que apontam os lançamentos da produção ambulatorial aprovada ou rejeitada por qualquer tipo de inconsistência apontada pelo sistema.
- Relatórios Financeiros e para Pagamento: conjunto de informações que apontam os valores brutos referente à produção ambulatorial realizada e aprovada para cada estabelecimento de saúde.

Com as entradas e saídas definidas, são enumerados os módulos que executarão as rotinas e processos que irão dar tratamento aos dados, consistindo-os, validandoos, agregando-os e permitindo a produção das informações desejadas.

Os principais módulos do SIA englobam em cada um deles, funcionalidades inerentes a sua natureza específica. Dentre os módulos que constitui o sistema, destacam-se: (A) Administração da tabela de procedimentos; (B) Cadastro; (C) Orçamento; (D) Produção; (E) Diferença de pagamento; (F) Calculo do Valor Bruto de Produção. A integração entre esses módulos é efetuada por meio da geração de um "conjunto de dados" que permitem a comunicação entre os módulos.

As informações com os valores brutos dos estabelecimentos de saúde deverão ser encaminhadas ao setor financeiro para que sejam efetuados os respectivos descontos e pagamentos aos prestadores de serviços do SUS.

#### **Disseminação**

As informações processadas no SIA são encaminhadas, pelas secretarias estaduais e municipais de saúde ao DATASUS/RJ, para alimentar o Banco de Dados Nacional do SIA, cabendo a esse, efetuar a validação desses bancos de dados e realizar a disseminação das informações. A disseminação das informações ambulatoriais ocorre através de três instrumentos:

- TABNET: Instrumento online tabulador de diversas informações de saúde. Há um módulo específico desta ferramenta na página do DATASUS para consulta da produção ambulatorial.
- TABWIN: Aplicativo tabulador de informações de saúde para Windows. Todos os arquivos de configuração (DEF/CNV) e de produção (PA) necessários para que o Tabwin consulte a produção ambulatorial estão disponíveis no site do DATASUS. Quando esta ferramenta é utilizada para este fim é também denominada TABSIA.
- MSBBS/DATASUS: Os arquivos de produção ambulatorial (PA) podem ser obtidos sem necessidade de utilizar o Tabwin. Por serem arquivos Dbase (DBF)

compactados, podem ser importados e tratados por outras ferramentas de banco de dados.

# <span id="page-11-0"></span>**2.2. Sistemas e aplicativos da produção ambulatorial**

Atualmente os sistemas envolvidos na captação e processamento da produção ambulatorial do SUS podem ser classificados como: sistema de processamento, sistemas de base, aplicativos de captação do atendimento, e aplicativos intermediários. São eles:

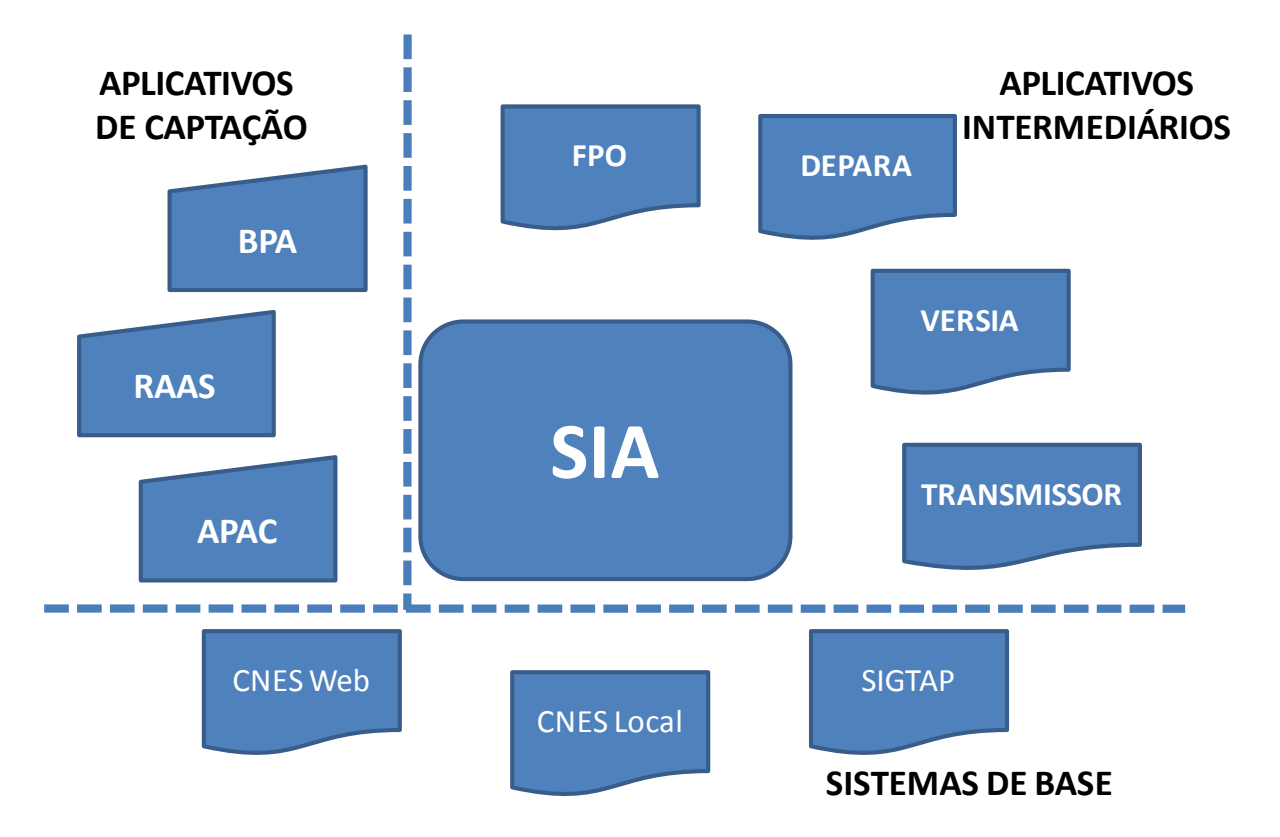

#### **Sistema de Processamento**

Sistema de Informação Ambulatorial (SIA) é o sistema que operacionalizado pelo gestor local que processa toda a informação de produção ambulatorial da Atenção Básica e Especializada realizada pelos prestadores do SUS. Esse sistema tem como principais funcionalidades:

- Importar o cadastro dos estabelecimentos de saúde através do DE-PARA;
- Permitir importar a programação física orçamentária efetuada por meio do aplicativo FPO-Mag, instituído pela portaria SAS/MS nº 496, de 30 de junho de 2006, em consonância com a Programação Pactuada Integrada (PPI), bem como de acordo com a capacidade instalada, a partir de parâmetros de consulta médica, fator 17.6;
- Importar a produção ambulatorial proveniente do BPA-Mag ou APAC-Mag;
- Processar a produção ambulatorial consistindo os dados com os atributos da tabela de procedimentos com os dados de cadastro e da programação orçamentária;
- Consolidar a informação ambulatorial para posterior disseminação pelo DATASUS;
- Gerar relatórios com valores brutos para o setor financeiro.

### **Sistemas de Base**

- Sistema de Cadastro Nacional dos Estabelecimentos de Saúde (SCNES): É sistema do cadastro oficial do MS, que possibilita efetuar o cadastramento de todos os estabelecimentos de saúde e profissionais prestadores de serviço ao SUS, ou não. Possibilita identificar os estabelecimentos de saúde nos aspectos de estrutura física, recursos humanos, equipamentos, profissionais e serviços ambulatoriais e hospitalares.
- Sistema de Gerenciamento da Tabela de Procedimentos do SUS (SIGTAP): sistema gerenciado pela CGSI/DRAC/SAS/MS que disponibiliza a tabela de procedimentos do SUS, com todos seus atributos aos estabelecimentos de saúde credenciados ao SUS.

#### **Aplicativos de Captação**

- Boletim de Produção Ambulatorial Magnético (BPA-Mag): Aplicativo de captação do atendimento ambulatorial no qual são registrados os procedimentos de atenção básica (AB) e média complexidade (MC). É composto de dois módulos de captação: BPA consolidado (BPA-C) e BPA individualizado (BPA-I).
- Autorização de Procedimentos Ambulatoriais Magnética (APAC-Mag): Aplicativo de captação do atendimento ambulatorial no qual são registrados os procedimentos que exigem autorização previa do gestor local para sua execução pelo estabelecimento de saúde. Neste módulo é digitada a maioria dos procedimentos da alta complexidade (AC) e alguns da media complexidade (MC).

## **Aplicativos Intermediários**

- Ficha de Programação Orçamentária Magnética (FPO-Mag): é o aplicativo que possibilita ao gestor local registrar a programação física orçamentária ambulatorial, de cada estabelecimento de saúde, que presta atendimento ao SUS. A programação deve estar coerente com a PPI e baseada em contrato/convênio com o SUS.
- DE-PARA: Aplicativo auxiliar que efetua a comunicação do CNES com o SIA. Através deste as informações dos estabelecimentos de saúde são alimentadas nos bancos de dados do SIA para execução do processamento.
- VERSIA: Aplicativo auxiliar que faz as críticas da produção processada pelo SIA e gera remessa da produção aprovada para o DATASUS.
- BDSIA: É um pacote de tabelas com as atualizações mensais dos bancos de dados do SIA, principalmente dos procedimentos do SIGTAP.
- TRANSMISSOR: é um aplicativo que possibilita o envio dos arquivos de banco de dados dos sistemas (CIH, SIA, SIAB, SIHD), visando alimentar o Banco de Dados Nacional desses Sistemas de Informação.

# <span id="page-13-0"></span>**2.3. Esferas de utilização do SIA**

A produção ambulatorial SIA em seu processo de apresentação e processamento dos atendimentos ambulatoriais envolve os três níveis de gestão da saúde e os estabelecimentos de saúde do SUS:

#### **Estabelecimento de Saúde (ES)**

Local onde estão instalados os aplicativos BPA-Mag e APAC-Mag, os quais permitem registrar os atendimentos realizados em regime ambulatorial. Além desses aplicativos existem outros, tais como: SISPRENATAL, SISCOLO, HIPERDIA, também homologados pelo DATASUS. Esses aplicativos são constantemente atualizados, segundo normas editadas pelo MS.

Alguns prestadores de serviço utilizam sistemas próprios para o registro dos atendimentos ambulatoriais, que obrigatoriamente, geram arquivos de saída com estrutura compatível com a do SIA.

#### **Secretarias Estaduais/Municipais de Saúde (SES/SMS)**

Neste nível de gestão estão instalados o SIA, os sistemas de base e os aplicativos intermediários, que conjuntamente contém todas as informações e regras para o processamento ambulatorial.

Existem atualmente dois tipos de processamento ambulatorial: Atenção Básica (AB) e Média e Alta Complexidade (MAC). Dependendo da modalidade de processamento, os processos operacionais e os fluxos da informação diferem consideravelmente.

Compete ao gestor municipal e estadual o controle e avaliação da produção ambulatorial processada e enviada para o gestor federal.

#### **Ministério da Saúde (MS)**

Neste nível de gestão está instalado o Banco de Dados Nacional do Sistema de Informação Ambulatorial que possibilita a disseminação das informações por meio dos aplicativos: TABWIN e TABNET gerido pelo DATASUS/SE/MS, assim como o SIGTAP, gerenciada pela Coordenação-Geral dos Sistemas de Informação (CGSI/DRAC/SAS/MS).

# <span id="page-13-1"></span>**2.4. Fluxo de atendimento e captação da informação**

O fluxo de atendimento do usuário do SUS inicia-se em um estabelecimento de saúde que esteja devidamente cadastrado no SCNES para prestar atendimento ambulatorial ao SUS. A definição do fluxo depende do procedimento a ser executado: procedimentos que exigem autorização prévia e procedimentos que não exigem autorização prévia.

O instrumento de registro para os procedimentos que exigem autorização prévia é o aplicativo APAC-Mag e nesse aplicativo, esses procedimentos são denominados de principais e secundários, conforme identificados no SIGTAP.

O Procedimento Principal é definido pelo MS como aqueles que necessitam de autorização prévia para sua realização. Já os Procedimentos Secundários são aqueles que não necessitam de autorização prévia para sua realização, entretanto o registro desses procedimentos no APAC-Mag somente pode ser efetuado junto com um procedimento principal compatível.

# **Fluxo do Atendimento que Não Exige Autorização - BPA**

O instrumento de registro para os procedimentos que não exigem autorização prévia é o aplicativo BPA-Mag, cujo registro dos procedimentos pode ser efetuado de duas formas:

- BPA Consolidado (BPA-C);
- BPA Individualizado (BPA-I).

Abaixo é descrito o fluxo de captação do atendimento ambulatorial, por meio do aplicativo BPA-Mag, bem como do processamento desse atendimento no SIA:

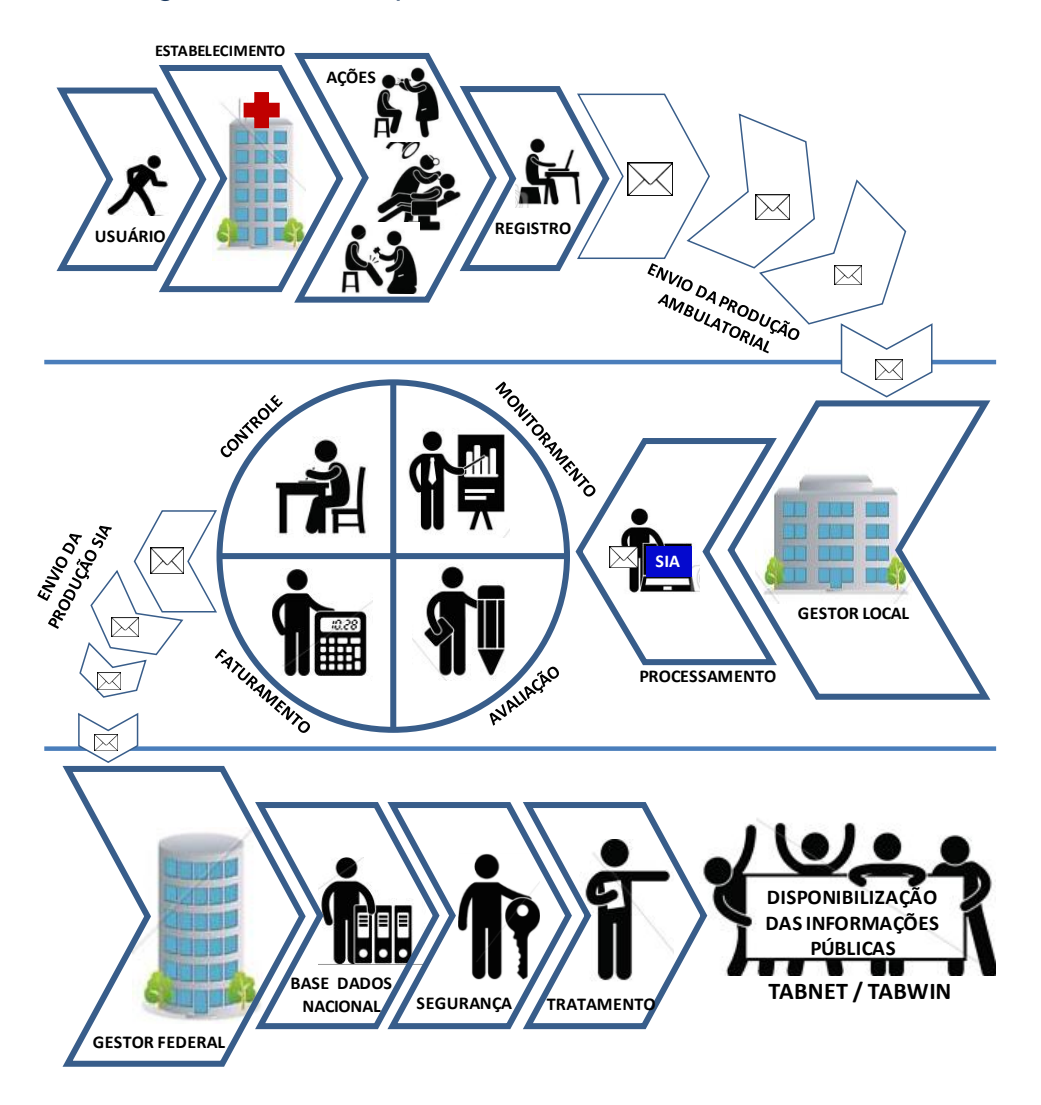

(a) Após a realização dos atendimentos no estabelecimento de saúde e seus respectivos registros no aplicativo de captação BPA-Mag, os prestadores de serviços devem encaminhar, (b) em meio magnético, a produção ambulatorial ao gestor estadual ou gestor municipal (c) para serem processadas pelo SIA.

Após o processamento e análise da produção ambulatorial, o gestor deve encaminhar em meio magnético dois arquivos:

(e) Um arquivo com valores brutos para o Setor Financeiro para poder avaliar, calcular descontos e efetuar pagamentos dos prestadores de serviço ao SUS.

(f) Um arquivo com informação para a base de dados do SIA para o DATASUS/SE/MS/RJ, para alimentação do Banco de Dados Nacional.

(g) Compete ao DATASUS efetuar a validação do banco de dados e (h) disseminar as informações da produção ambulatorial por meio dos programas TABWIN e TABNET.

(h) O SIA emite uma série de relatórios que possibilitam auxiliar os gestores no desenvolvimento das ações de planejamento, programação, regulação, avaliação, controle e auditoria, objetivando a melhoria da qualidade do atendimento prestado a sua população.

## **Fluxo de Atendimentos que Exigem Autorização - APAC**

Abaixo é descrito o fluxo de captação do atendimento ambulatorial, por meio do aplicativo APAC-Mag, bem como do processamento desse atendimento no SIA:

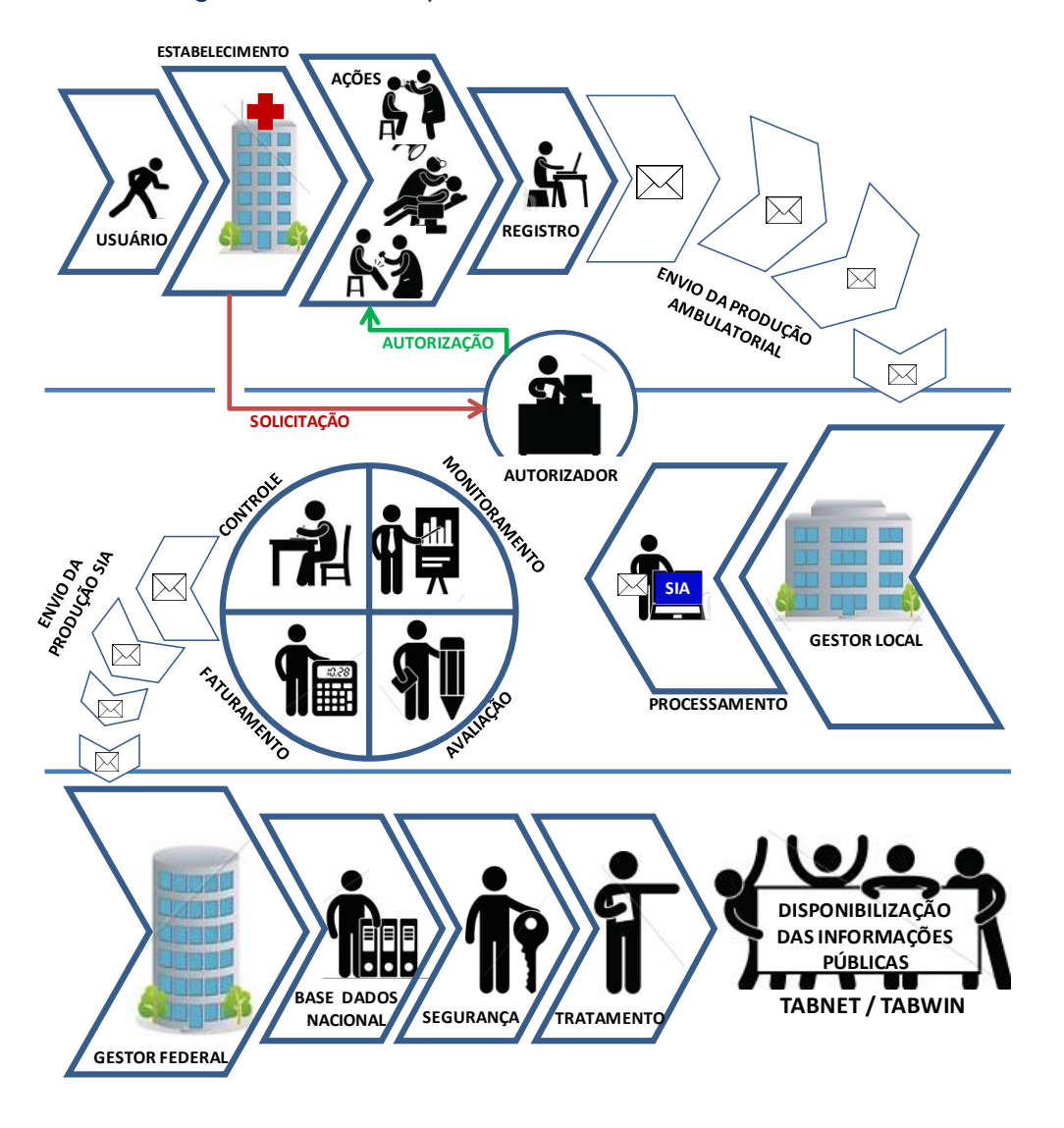

(a) O usuário necessita de atendimentos que exigem autorização prévia, neste caso, o profissional responsável pelo usuário emite o Laudo de Solicitação/Autorização de Procedimentos Ambulatoriais;

(b) O usuário é encaminhado ao órgão autorizador, juntamente com as duas vias do Laudo, solicitando o número da autorização (APAC). O órgão autorizador verifica se o Laudo está corretamente preenchido e se a solicitação procede.

(c) Quando o procedimento é autorizado, o autorizador registra o nº da APAC, sua data de validade e o nome do estabelecimento de saúde onde será realizado o atendimento.

(d) O estabelecimento de saúde presta o devido atendimento aos usuários e posteriormente utilizando o aplicativo APAC-Mag efetua o registro de todos os atendimentos autorizados e prestados aos usuários.

(e) O estabelecimento de saúde encaminha as informações registradas no APAC-Mag à Secretaria Estadual ou Municipal de Saúde, dependendo da gestão do estabelecimento, para serem processadas pelo SIA.

Após o processamento e análise da produção ambulatorial, o gestor deve encaminhar em meio magnético dois arquivos:

(f) Um arquivo com valores brutos para o Setor Financeiro avaliar, calcular descontos e efetuar pagamentos aos prestadores de serviço ao SUS.

(g) Um arquivo com informações para a base de dados do SIA para o DATASUS/SE/MS/RJ, para alimentação do Banco de Dados Nacional.

(h) Compete ao DATASUS efetuar a validação do banco de dados e disseminar as informações da produção ambulatorial por meio dos programas TABWIN e TABNET. (i) O SIA emite uma série de relatórios que possibilitam auxiliar os gestores no desenvolvimento das ações de planejamento, programação, regulação, avaliação, controle e auditoria, objetivando a melhoria da qualidade do atendimento prestado a sua população.

# <span id="page-16-0"></span>**2.5. Procedimentos que exigem autorização**

Neste caso, o profissional responsável pelo usuário emite o Laudo para Solicitação/Autorização de Procedimentos Ambulatoriais conhecido genericamente como APAC, anteriormente denominado Autorização de Procedimentos Ambulatoriais de Alta Complexidade/Custo.

O Laudo é o documento que justifica, perante o órgão autorizador, a solicitação de procedimentos que prescindem de autorização prévia. Esse documento contém dados de identificação do usuário, do profissional que solicitou o procedimento e do autorizador. Tem campos para descrever as condições que justificam a solicitação do procedimento, resultados de exames complementares, dados complementares específicos de (oncologia, quimioterapia, radioterapia, nefrologias e acompanhamento pós-cirurgia bariátrica), a hipótese diagnóstica inicial e/ou o diagnóstico definitivo, assim como o código e o nome do estabelecimento de saúde executor.

Existe um modelo padronizado de Laudo para Solicitação/ Autorização de Procedimentos Ambulatoriais, disponível no sitio http://sia.datasus.gov.br, mas é possível a utilização de modelos próprios, desenvolvidos por gestores locais ou prestadores para o atendimento se suas necessidades, desde que contenha os dados necessários à alimentação dos aplicativos de captação do atendimento ambulatorial (BPA-Mag e APAC-Mag).

O Laudo deve ser preenchido em duas vias pelo profissional responsável pelo atendimento de forma legível e sem abreviaturas. A primeira via é enviada ao órgão Gestor Local para autorizar a emissão da APAC e a segunda via é anexada ao prontuário do usuário.

O usuário é encaminhado ao órgão autorizador, juntamente com as duas vias do Laudo, ou dependendo das condições do usuário, um familiar ou o próprio estabelecimento de saúde pode encaminhar as duas vias do Laudo para o órgão autorizador, solicitando autorização para realizar o procedimento. O órgão autorizador verifica se o Laudo está corretamente preenchido e se a solicitação procede.

O responsável pela autorização (autorizador), designado pelo gestor local, preenche o campo do laudo que informa se o procedimento está autorizado, identifica o profissional que autorizou a realização do procedimento, fornece o número da autorização (APAC), registra o período da data de validade dessas APAC, assim como o código e o nome do estabelecimento de saúde onde o usuário receberá o atendimento. Caso as informações constantes no laudo sejam insuficientes para a autorização do procedimento, o autorizador poderá solicitar dados adicionais.

Assim, os laudos autorizados passam a ter o número da autorização (APAC), que é essencial para o registro das informações no aplicativo de captação do atendimento ambulatorial APAC/Mag. Laudos com rasuras serão rejeitados pelos autorizadores (modelo de laudo anexo ao manual).

Não há, por parte do Ministério da Saúde, nenhuma exigência de emissão do número da autorização (APAC) ser registrado em papel, a solicitação e autorização, também, podem ser efetivadas por meio eletrônico, quando o gestor dispõe de sistema informatizado de autorização, desde que em conformidade com as normalizações específicas do Ministério da Saúde, bem como as normas complementares definidas pelo gestor local.

O Ministério a Saúde disponibiliza gratuitamente um aplicativo que gera a numeração de APAC automaticamente, necessitando apenas de informar de um intervalo da série numérica, o aplicativo AUTORIZADOR. Esse aplicativo é opcional e pode ser feito seu download gratuitamente no site http://sia.datasus.gov.br.

#### **Órgão Emissor/Autorizador**

São considerados como órgão emissor/autorizador: o nível central das Secretarias Estaduais e Municipais de Saúde, seus órgãos administrativos e hospitais públicos. Os profissionais representantes desses órgãos, para serem autorizadores, são designados pelos gestores estaduais e municipais e devem ser profissionais de nível superior da área de saúde, devidamente treinados e com conhecimento das normas específicas dos procedimentos a serem autorizados.

Não há impedimento legal para que um médico autorizador seja também um médico assistencial em estabelecimentos que estejam sob a gestão onde ele é autorizador. Os autorizadores designados pelo gestor devem ter vínculo público, não devendo ter vínculo apenas com hospitais privados ou filantrópicos. Não é permitido que o profissional que solicita a APAC seja o autorizador dessa APAC.

O código de órgão emissor/autorizador é elemento indispensável para o controle efetivo das APAC, emitidas pelo gestor, sendo obrigatório o seu preenchimento no aplicativo de APAC Magnético. A Portaria Conjunta SE/SAS nº 23/2004 e a Portaria SAS/MS nº 637 de 11 de novembro de 2005 altera a estrutura e composição do órgão emissor/autorizador.

#### **Composição da Série Numérica de APAC**

A definição da série numérica para os procedimentos que necessitam de autorização prévia é de responsabilidade dos Gestores Estaduais e do Distrito Federal. Constituise de 13 (treze) dígitos, incluído o dígito verificador, de acordo com a seguinte composição:

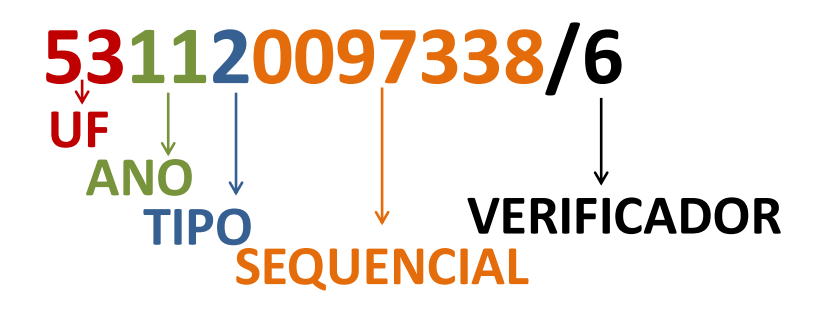

**Primeiro e segundo dígitos:** correspondem a Unidade da Federação, de acordo com o código do Instituto Brasileiro de Geografia e Estatística / IBGE (ex: 25 – Paraíba, 31 – Minas Gerais), exceto nos casos das séries numéricas específicas da Central Nacional de Regulação de Alta Complexidade (CNRAC), que iniciarão com o número **99** indicando que corresponde a todo Brasil, sem divisão por unidade federada.

**Terceiro e quarto dígitos:** correspondem aos dois últimos algarismos do ano de referência (Ex: 12 para 2012).

**Quinto dígito:** identifica o tipo de autorização.

- I. O número **2** (dois) identifica se a autorização é ambulatorial (APAC);
- II. O número **4** (quatro) identifica se a autorização é ambulatorial (APAC), específica da Central Nacional de Regulação Avaliação e Controle (CNRAC).
- III.O número **5** (cinco) identifica se a autorização é ambulatorial (APAC), específica para procedimentos cirúrgicos eletivos de média complexidade, relacionados no anexo I da Portaria GM/MS nº 486, de 31 de março de 2005;

**Sete algarismos seguintes:** correspondem às posições 6, 7, 8, 9, 10, 11, e 12 obedecem a uma ordem crescente, começando em 0.000.001, indo até no máximo 9.999.999;

**Último algarismo:** corresponde à posição 13, é o dígito verificador, calculado pelo programa "DR SYSTEM".

## **Emissão do Número de Autorização de APAC**

A emissão do número da autorização (APAC) depende de um Laudo e de um órgão emissor/autorizador. Os procedimentos que necessitam de autorização (APAC) são registrados no aplicativo APAC-Mag com os códigos: 1, 2, e 3 (Inicial, Continuidade e Única), respectivamente, conforme descrição abaixo:

Procedimentos que admitem tratamento contínuo, cujo período de validade da autorização (APAC) é de 03 (três) competências, a partir do inicio da data da autorização. Esses procedimentos são registrados no aplicativo APAC-Mag, utilizando-se o código 1 ou 2, da seguinte forma:

APAC **tipo 1**: Inicial, quando a autorização (APAC) for apresentada na 1ª Competência

APAC **tipo 2**: Continuidade, quando a autorização (APAC) for apresentada na 2ª Competência

APAC **tipo 2**: Continuidade, quando a autorização (APAC) for apresentada na 3ª Competência

Procedimentos que não admitem tratamento contínuo, cujo período de validade da autorização pode ser de 01 (uma) ou até 03 (três) competências, a partir da data de inicio da autorização. Esses procedimentos são registrados no aplicativo APAC/Magnético utilizando-se o código 1 ou 3:

APAC **tipo 1**: Inicial, quando a validade da autorização (APAC) for de 01 (um) mês

APAC **tipo 3**: Única, quando a validade da autorização (APAC) for de 03 (três) competências

#### **• Emissão de nova APAC para o mesmo usuário**

Caso o usuário necessite continuar o tratamento após 03 (três) competências, o estabelecimento de saúde deverá solicitar nova autorização (APAC) ao órgão emissor/autorizador mediante um novo laudo. O Órgão autorizador emitirá nova autorização (APAC) ao referido estabelecimento e o usuário continua o tratamento. Vale lembrar que a cada 03 (três) competências deverá ser solicitada nova autorização, caso o usuário continue o tratamento.

**• Emissão de duas APAC para um mesmo usuário, na mesma competência**

As condições de emissão de duas APAC para o mesmo usuário na mesma competência estão relacionadas no SIGTAP, cujos procedimentos estão identificados como concomitantes.

## **• Solicitação de mudança de procedimento**

Durante o período de validade de uma APAC, a hipótese diagnóstica inicial pode não ser confirmada ou pode, ainda, ser identificada outra patologia de maior gravidade que implique na necessidade de mudança do procedimento inicialmente autorizado. Nesse caso, essa APAC deverá ser encerrada com o código 2.6 por mudança de procedimento, constante da Tabela Motivo de Saída/Permanência e

emitido pelo profissional responsável pelo usuário, um novo Laudo para Solicitação/Autorização de Procedimentos Ambulatoriais, com o código do novo procedimento a ser autorizado.

## **• Registro de mais de um procedimento principal no aplicativo APAC-Mag**

A Condição de registro de mais de um procedimento principal no aplicativo APAC-Mag é possível apenas para os Medicamentos do Componente Especializado da Assistência Farmacêutica.

Notas:

1. Os procedimentos que não admitem tratamento contínuo, somente poderão ser apresentados uma única vez.

2. As autorizações de procedimentos (APAC) devem ser em conformidade com as normalizações específicas do Ministério da Saúde, bem como das normas complementares definidas pelo gestor local.

3. Não há crítica quanto à repetição de número de autorização (APAC) no aplicativo APAC-Mag, portanto todas as autorizações (APAC) inseridas nesse aplicativo serão normalmente consistidas.

4. Para identificar se um número de autorização (APAC) já foi utilizado em outra competência, por outro estabelecimento, basta consultar no site http://sia.datasus.gov.br em "Remessas de APAC", digitando o número da Autorização (APAC).

## **• Apresentação da autorização (APAC), para o processamento no SIA**

Na ocorrência de procedimentos realizados pelos estabelecimentos de saúde e não apresentados no SIA para processamento no mês correspondente, o sistema aceita sua apresentação no prazo de até 03 (três) meses posteriores à realização do procedimento, desde que devidamente identificados e disponham de orçamento na respectiva competência em que foi realizado o procedimento. Entretanto, se houver saldo na competência em que estiver sendo apresentado, o valor do procedimento será apurado para posterior pagamento.

Exemplo: Um determinado prestador de saúde realizou atendimento no mês de jan/2009, no entanto, por algum motivo, não encaminhou sua produção de (APAC ou BPA) ou para processamento nessa competência (jan/2009). Caso o gestor autorize, o prestador poderá apresentar a produção da competência jan/2009, até a competência abril/2009 que é processada em maio/2009. No entanto, cabe esclarecer ao gestor que esses procedimentos podem onerar o orçamento programado para o referido prestador na competência (abril/2008), portanto, implica na reformulação da FPO.

Nota: Recomenda-se o acesso diário do site: http://sia.datasus.gov.br, por gestores e prestadores de serviços para acompanhamento das novas versões, portarias ou avisos.

# <span id="page-21-0"></span>**3. INSTALAÇÃO DO SISTEMA**

Para instalar o Sistema de Informações Ambulatoriais (SIA) siga os passos que se seguem.

## **Configuração de parâmetros de inicialização**

- Clicar no MENU> Iniciar > **Executar**
- Digite na caixa de diálogo: **notepad c:\windows\system32\config.nt**
- Caso esteja utilizando Windows 95/98 edite o arquivo config.sys
- Digitar ao final deste arquivo de texto: **FILES=200**
- Salve o arquivo e encerre o Notepad (Bloco de Notas)
- Novamente clicar no MENU> Iniciar > **Executar**
- Digite na caixa de diálogo: **notepad c:\windows\system32\autoexec.nt**
- Caso esteja utilizando Windows 95/98 edite o arquivo autoexec.bat
- Digitar ao final deste arquivo de texto: **SET CLIPPER=200**
- Salve o arquivo e encerre o Notepad (Bloco de Notas)

#### **Obter e Instalar o INSTSIA**

- Acessar o endereço eletrônico **http://sia.datasus.gov.br**
- Na seção de "**Versões para Download**", na parte direita superior da tela, clique em **SIA**.
- Nesta listagem de arquivos, efetuar download do arquivo **INSTSIA0100.EXE** para o diretório **C:\INSTSIA**, que deverá ser criado.
- Executar este arquivo para descompactar a instalação.
- Executar o arquivo **INSTALA.EXE** para iniciar a instalação.
- Leia a mensagem do instalador e tecle "**Barra**".
- Escolha o drive de instalação, de preferência "**C:**"
- O instalador irá criar uma pasta C:\**SIA** onde irá instalar o sistema
- Informe a sigla da federação (UF) e indique se é gestor municipal ou estadual
- Escolha "**Sim**" para atualizar a tabela de municípios
- Informe a **Sigla**, **CNPJ** e tipo de **Gestão** da Secretaria de Saúde.
- Informe a **competência inicial** de processamento ambulatorial
- Leia as mensagens e tecle "**Barra**" até o encerramento da instalação

# **Obter e Instalar o de Sistema de Informações Ambulatoriais - SIA**

O arquivo de instalação criou uma pasta C:\**SIA** onde instalou arquivos iniciais para a configuração do SIA. Portanto a instalação do sistema irá ocorrer nesta nova pasta.

- Acessar o endereço eletrônico **http://sia.datasus.gov.br**
- Na seção de "**Versões para Download**", na parte direita superior da tela, clique em **SIA**.
- Na listagem de arquivos, efetuar download do arquivo **SIA***vvvv***.exe** para a pasta C:\SIA. Este é o sistema SIA.

**Obs.:** *vvvv* é um número, e indica a versão do aplicativo. **Ex.:** SIA0312.exe

 Na listagem de arquivos, efetuar download do arquivo **BDSIA***aaaammv***.exe** para a pasta C:\SIA. Esta é a tabela de procedimentos do SUS, e deve ser baixada a tabela correspondente a competência de processamento desejada.

**Obs.:** *aaaa* é o ano, *mm* é o mês e *v* é a versão da tabela. **Ex.:** BDSIA201209b.exe

- Executar o arquivo **SIA***vvvv***.exe** para descompactar a versão. Caso queria substituir arquivos já descompactados anteriormente tecle "**A**" e "**Enter**".
- Executar o arquivo **BDSIA***aaaammv***.exe** para descompactar a tabela da competencia. Caso queria substituir arquivos já descompactados anteriormente tecle "**A**" e "**Enter**".

# <span id="page-23-0"></span>**4. PRIMEIRA EXECUÇÃO**

Para iniciar o sistema pela primeira vez, de duplo clique no arquivo **SIA32.EXE** que está localizado na pasta C:\SIA.

- Leia a mensagem inicial do sistema e tecle "**7**" para continuar.
- Entre no sistema com o usuário inicial, que deverá ser trocado posteriormente para garantir a segurança de acesso ao sistema.

IDENTIFICAÇÃO = "**MESTRE**" SENHA = "**A**"

- Leia a mensagem de divulgação do Fórum dos Sistemas e pressione "**Barra**".
- Acesso o MENU > Operador > Opções do Sistema > **Sistema Windows**
- Na opção: *Cria atalho do SIA na área de trabalho?* Digitar "**S**"
- Acesse o MENU > Operador > **Troca de Senha** para definir uma senha segura para o sistema. Basta informar a senha padrão "**A**" e depois informar uma senha personalizada.
- Sair do sistema
- As próximas execuções do SIA podem ser realizadas diretamente no seguinte ícone criado na área ade trabalho:

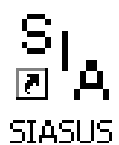

**Figura 2 - Icone do Sistema**

# <span id="page-24-0"></span>**5. INTERFACE E OPERAÇÃO DO SIA**

A interface principal do SIA permite acessar um conjunto completo de funcionalidades para consultar as tabelas do sistema, importar a produção ambulatorial e orçamento dos estabelecimentos de saúde, processar a produção ambulatorial, emitir relatórios de produção e gerenciais, e exportar o arquivo final de processamento. Além disto, exibe um conjunto de informações úteis ao usuário do sistema para gerenciamento da ferramenta.

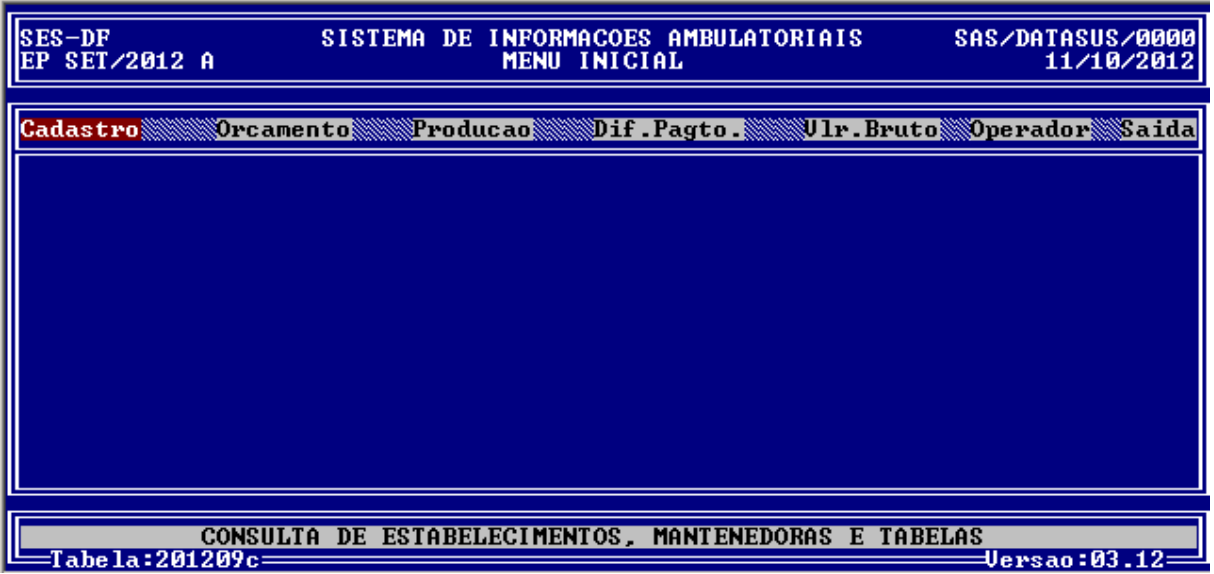

**Figura 3 - Tela inicial do sistema**

O **cabeçalho** do sistema apresenta algumas informações úteis ao operador, que em relação à tela apresentada significam o seguinte:

- **SES-DF**: Neste local é exibida a sigla escolhida pelo operador na instalação do sistema. Esta sigla corresponde a identificação do gestor de saúde.
- **EP**: Indica o tipo de gestão da secretaria municipal ou estadual. As siglas possíveis atualmente são: **MN** – município pleno NOAS, **EP** – estado pleno, **EC** – estado convencional, **PA** – município pleno da atenção básica NOAS, **PB** – município pleno da atenção básica NOB96, **PG** – pacto de gestão, **MP** – município pleno NOB
- **SET/12**: Neste local é exibida a **competência de apresentação**, ou competência de processamento do SIA. O sistema importará somente as produções ambulatoriais geradas em mesma competência de apresentação.
- **A**: Indica se o calculo de valor bruto já foi realizado. "**A**" indica que o cálculo está em Aberto, e "**F**" indica que o calculo já foi Fechado. As inclusões, alterações e deleções de produção somente são permitidas com o cálculo em Aberto.
- **11/10/2012**: É a data do dia corrente.

No **rodapé** do sistema podemos encontrar as seguintes informações, que em relação à tela apresentada significam o seguinte:

- **201209c**: é a versão do kit de tabelas de competência importadas no sistema. Estas tabelas deverão ser importadas mensalmente e em situações excepcionais deverão ser importadas mais de uma vez. "**2012**" é o ano, "**09**" é o mês e "**c**" é a versão das tabelas.
- **03.12:** é a versão do sistema. As atualizações de sistema não são mensais, ocorrem somente quando alguma regra de negócio é alterada no SIA.

Abaixo do cabeçalho é exibido um **Menu de Acesso** à todas funcionalidades do sistema. Resumidamente cada item de menu contém as seguintes funcionalidades:

 **CADASTRO**: possui um conjunto de funcionalidades para consulta e manutenção de tabelas necessárias para o funcionamento do sistema.

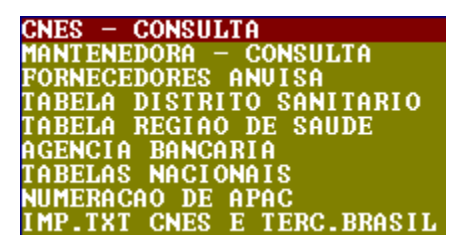

CNES – CONSULTA: permite a consulta dos estabelecimentos de saúde importados no SIA através do TXT gerado no CNES para os sistemas de processamento. É possível consultar os serviços, profissionais, habilitações e equipamentos de todos os estabelecimentos importados.

MANTENEDORA – CONSULTA: permite a consulta das mantenedoras dos estabelecimentos de saúde importados no SIA.

FORNECEDORES ANVISA: permite consultar os fornecedores cadastrados na ANVISA para fins de consistência com a produção.

TABELA DISTRITO SANITARIO/REGIAO DE SAUDE: permite a consulta destas informações se estiverem sendo informadas no CNES.

TABELAS NACIONAIS: permite a consulta de diversas tabelas padronizadas no território nacional, tais como: Serviço/classificação, CBO, Caráter de Atendimento, Etnia Indígena, Complexidade, Municípios, e outras.

NUMERAÇÃO DE APAC: utilizada para o cadastramento e manutenção das faixas de autorização ambulatorial (APAC) que serão utilizadas no processamento. Somente serão processadas as APAC que estiverem contempladas nesta faixa numérica informada pelo gestor.

IMP.TXT CNES E TERC. BRASIL: utilizado para importar os arquivos TXT do CNES, que contêm todas as informações necessárias dos estabelecimentos de saúde para fins de processamento da produção ambulatorial.

 **ORÇAMENTO:** possui um conjunto de consultas e acompanhamentos de orçamento dos procedimentos que foram definidos através da Ficha de Orçamento Ambulatorial.

CONSULTA DO ORCAMENTO (FPO) EMISSÃO ACOMPANHAMENTO DOS ESTABELECIMENTOS<br>EMISSÃO ACOMPANHAMENTO MUNICIPIO/R.SAUDE/UF<br>IMPORTACAO DE ORCAMENTO AMBULATORIAL EXPORTACAO DE ORCAMENTO AMBULATORIAL

CONSULTA DO ORCAMENTO (FPO): permite consultar a ficha de orçamento ambulatorial de cada estabelecimento de saúde definida no aplicativo Ficha de Orçamento Ambulatorial (FPO). Esta ficha de orçamento deve refletir o contrato/convenio realizado entre gestor e prestador de serviços.

EMISSAO ACOMPANHAMENTO DOS ESTABELECIMENTOS: possibilita a consulta da produção ambulatorial apresentada, orçada e aprovada dos estabelecimentos de saúde. Possui alguns filtros e agrupamentos para facilitar a análise.

EMISSAO ACOMPANHAMENTO MUNICIPIO/R.SAUDE/UF: possibilita a consulta da produção ambulatorial apresentada, orçada e aprovada agrupada por município, região de saúde e Unidade da Federação. Possui alguns filtros e agrupamentos para facilitar a análise.

IMPORTACAO DE ORCAMENTO AMBULATORIAL: utilizado para importar o arquivo de orçamento ambulatorial (.FPO) gerado pelo aplicativo Ficha de Orçamento Ambulatorial (FPO) especificamente para o SIA. Além disto, será importada concomitantemente a tabela de valores (.VPA) personalizada pelo gestor, onde pode incrementar o valor de referencia federal (SIGTAP) com recursos próprios, ou recursos federais no caso das cirurgias eletivas.

EXPORTACAO DE ORCAMENTO AMBULATORIAL: utilizado para exportar o orçamento vigente no SIA, seja para o aplicativo FPO ou para outro SIA.

 **PRODUÇÃO:** possui um conjunto de funcionalidades relacionadas ao tratamento da produção ambulatorial, tais como: importação, consulta, exclusão e consistência.

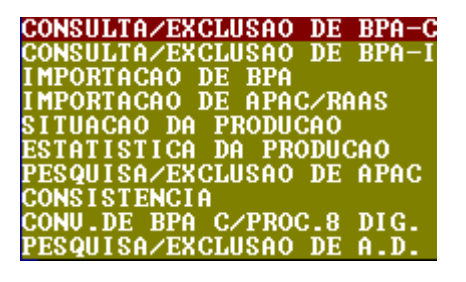

CONSULTA/EXCLUSAO DE BPA-C: permite a consulta e exclusão das folhas e sequencias de produção consolidada apresentada pelos estabelecimentos de saúde.

CONSULTA/EXCLUSAO DE BPA-I: permite a consulta e exclusão das folhas e sequencias de produção individualizada apresentada pelos estabelecimentos de saúde.

IMPORTACAO DE BPA: utilizado para importar a produção registrada em BPA-C e BPA-I apresentada pelos estabelecimentos de saúde.

IMPORTACAO DE APAC/RAAS: utilizado para importar a produção registrada em APAC e RAAS apresentada pelos estabelecimentos de saúde.

SITUACAO DA PRODUCAO: exibe uma lista dos estabelecimentos de saúde importados do CNES, indicando se possui produção ambulatorial na competência, e tal o tipo de produção existente: BPA-C, BPA-I, APAC e RAAS.

PESQUISA/EXCLUSAO DE APAC: permite a consulta e exclusão da produção ambulatorial com autorização (APAC) apresentada pelos estabelecimentos de saúde.

CONSISTENCIA: dispara a rotina de consistência da produção importada com as tabelas vigentes da competência importada pelo gestor.

PESQUISA/EXCLUSAO DE RAAS: permite a consulta e exclusão da produção ambulatorial registrada no RAAS apresentada pelos estabelecimentos de saúde.

 **DIF.PAGTO:** permite ajustar o pagamento dos prestadores, somente através de débito, quando ocorrerem erros nos registros das informações de produção, cadastro ou programação, detectados por meio de revisão técnica administrativa e/ou auditoria. Tal ajuste é efetuado utilizando o documento Boletim de Diferença de Pagamento (BDP).

# BOLETIM DE DIFERENCA DE PAGAMENTO EMISSAO SINTESE DIFERENCA DE PAGAMEN<br>EMISSAO SINTESE DIF.PAG. QUANTIDADES

Nesse sentido, o BDP é o documento destinado ao registro dos valores a serem recolhidos (BDP de débito) aos prestadores e discrimina: (a) o código do CNES do estabelecimento de saúde; (b) o CBO do profissional que realizou o procedimento; (c) o valor a ser debitado.

O sistema possibilita a realização de ajustes, referentes a procedimentos realizados em até 03 (três) meses anteriores ao mês da competência de processamento, por exemplo: se o erro ocorreu no mês de setembro de 2009, o gestor poderá efetuar o ajuste, pelo sistema, somente até a competência dezembro de 2009.

Quando o gestor emite um BDP de débito, o sistema efetua a crítica cruzada BDP versus Orçamento, verificando a data de competência do BDP, isto é, o mês a que se refere o BDP e se houve produção aprovada para o estabelecimento de saúde no referido mês, através do orçamento. O sistema pode calcular um BDP de débito, quando, o valor da produção aprovada for maior ou igual ao valor do BDP de débito, na competência.

 **VLR.BRUTO:** possui as funções de liberação dos valores brutos de cada estabelecimento de saúde, que subsidiará o gestor no pagamento aos prestadores do SUS. O cálculo é efetuado com base na produção ambulatorial realizada pelos estabelecimentos de saúde, na programação física orçamentária desses estabelecimentos e nos valores da Tabela de Procedimentos do SUS.

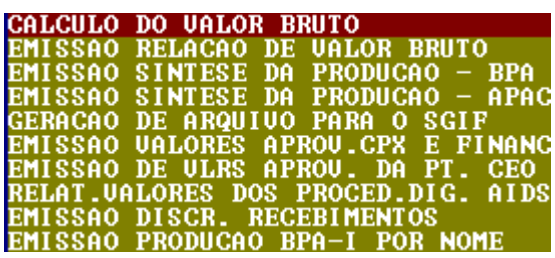

CALCULO DO VALOR BRUTO: Ao executar o sistema irá fazer a consistência de toda a produção ambulatorial, aplicar as diversas críticas referentes ao pagamento e calcular o valor bruto da produção de todos os estabelecimentos de saúde.

DEMAIS OPÇÕES: todas as demais opções deste menu correspondem a relatórios de síntese de produção e discriminativos financeiros com o resultado do calculo do valor bruto realizado. Estes relatórios somente serão gerados quando o cálculo do valor bruto estiver fechado.

Após o cálculo, o sistema sinalizará que está com crédito fechado e a partir deste momento não será mais possível alterações na produção, como a exclusão ou atualização de tabelas.

Com o crédito fechado, será possível a geração de vários relatórios e listagens da produção, em sua totalidade ou discriminado por BPA, APAC e RAAS. Também poderão ser emitidas relações para sistema financeiro e outras relações e relatórios especiais.

Para gerar a remessa final da produção ambulatorial para envio para a base nacional o crédito deve ficar fechado.

 **OPERADOR:** possui um conjunto de funcionalidades gerenciais do sistema de extrema importância, que serão abordados individualmente.

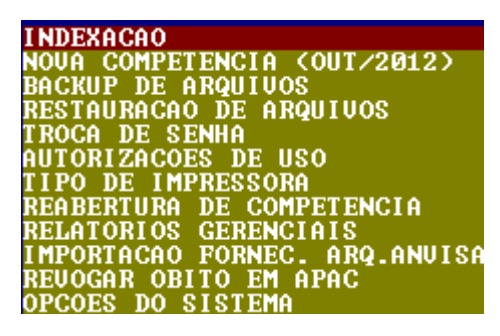

INDEXACAO: sempre que algum arquivo ou tabela for importado no SIA no decorrer do processamento, deve-se indexar as tabelas para que os valores sejam atualizados no sistema. É possível indexar apenas a tabela importada ou todas as tabelas presentes no sistema.

NOVA COMPETENCIA: encerra a competência de processamento vigente do SIA e abre a próxima. Esta rotina deve ser executada somente após com o cálculo do valor fechado (F), pois assim o SIA irá criar um histórico da competência vigente que será necessário para o processamento posterior. Caso uma competência seja encerrada com o credito aberto (A), todas as informações desta serão perdidos.

BACKUP: cria uma cópia de segurança total do status atual do sistema, incluindo orçamento, produção, e todas as demais tabelas. Existem 2 tipos de cópia de segurança: copia com o crédito aberto (.abf) e copia com o crédito fechado (.fbf).

RESTAURACAO DE ARQUIVOS: restaura uma cópia de segurança (aberta/fechada) realizada pelo operador ou automaticamente pelo sistema.

TROCA DE SENHA: permite trocar a senha do usuário que está acessando o sistema.

AUTORIZACOES DE USO: permite criar novos usuários assim como modificar as permissões de uso de cada usuário existente.

TIPO DE IMPRESSORA: permite selecionar drivers genéricos de impressora.

REABERTURA DE COMPETENCIA: utilizado para abrir a competência vigente quando esta estiver com o calculo de valor bruto fechado (F).

RELATORIOS GERENCIAIS: possui uma série de relatórios analíticos e sintéticos que permitem a emissão de relatórios detalhados da produção, sendo possível inclusive identificar todas as inconsistências e erros na produção ambulatorial, ocorridas na consistência e no calculo do valor bruto.

IMPORTACAO FORNEC. ARQ. ANVISA: utilizado para importar o arquivo de fornecedores cadastrados na ANVISA, que está disponível no site do CNES.

REVOGAR OBITO EM APAC: funcionalidade utilizada para revogar um óbito informado erroneamente através de uma APAC.

OPCOES DO SISTEMA: acessa funcionalidades de verificação automática de atualizações do SIA , ajuste de tela e criação de ícone.

**SAIR:** Encerra o sistema SIA.

# <span id="page-30-0"></span>**6. PREPARAÇÃO DA COMPETENCIA**

O sistema SIA necessita de um conjunto de arquivos que deverão ser importados obrigatoriamente para criar e habilitar uma competência de processamento.

Serão descritos abaixo os passos que deverão ser executados na sequencia descrita para habilitar o sistema a cada competência:

- **Passo 1 - Mudar a competência**: Acessar o *Menu > Operação > Nova Competência* para colocar o SIA na competência de processamento desejada. Caso já tenha realizado o cálculo do valor bruto e apresentado a produção do SIA de alguma competência, o SIA deverá ficar posicionado na competência imediatamente posterior a esta.
- **Passo 2 – Atualizar a tabela de procedimentos**: Acessar o endereço eletrônico [http://sia.datasus.gov.br](http://sia.datasus.gov.br/) . Na listagem de arquivos, efetuar download do arquivo **BDSIAaaaammv.exe** para a pasta **C:\SIA**. Esta é a tabela de procedimentos do SUS, e deve ser baixada a tabela correspondente à competência de processamento desejada. Executar o arquivo BDSIAaaaammv.exe para descompactar a tabela da competência. Caso queria substituir arquivos já descompactados anteriormente tecle "A" e "Enter".

Obs.: **aaaa** é o ano, **mm** é o mês e **v** é a versão da tabela. Ex.: BDSIA201209b.exe

- **Passo 3 – Importar os arquivos do CNES**: Realizar a importação dos TXT do CNES através do aplicativo DEPARA ou Acessar o Menu > Cadastro > Imp.TXT Cnes e Terc. Brasil do SIA (funcionalidade em desenvolvimento).
- **Passo 4 – Importar os arquivos do FPO**: Para importar os arquivos de orçamento e valor dos procedimentos Acessar o Menu > Orçamento > Importação de Orçamento Ambulatorial.
- **Passo 5 – Importar a produção ambulatorial**: Depois de realizado com sucesso os passos acima, o SIA estará habilitado para importar a produção de BPA-C, BPA-I, APAC e RAAS.

# <span id="page-31-0"></span>**7. VERSIA**

O VERSIA é o sistema de executa a verificação final de consistência dos arquivos de produção do SIA e gera o arquivo de remessa da produção ambulatorial para ser enviada para o gestor federal via Módulo Transmissor.

**1. Instalar o Gerenciador de Banco de Dados – FIREBIRD**

Caso o Firebird já esteja instalado em seu computador, passe para os passos de instalação do **VERSIA**.

- Acessar o endereço eletrônico **http://sia.datasus.gov.br**
- Na seção de "**Versões para Download**", na parte direita superior da tela, clique em **VERSIA**.
- Nesta listagem de arquivos, efetuar download do arquivo **Firebird-1.5.5.4926-3- Win32.exe** para um diretório conhecido.
- Executar este arquivo para iniciar a instalação.
- Confirmar o idioma "**Português (Standart)**".
- Na tela de Bem-Vindo selecione "**seguinte**".
- Na tela de contrato de licença selecione "**aceito e contrato**" e "**seguinte**".
- Na tela de informação leia o texto e selecione **"seguinte**".
- Na tela de destino deixe o caminho de instalação padrão e selecione "**seguinte**"
- Na tela de componentes deixe o padrão e selecione "**seguinte**"
- Na tela de escolha de pasta deixe o padrão de selecione "**seguinte**"
- Na tela de tarefas selecione a opção "**Executar como Aplicação**" e "**seguinte**"
- Clique em "**Instalar**", depois "**Seguinte**", e depois "**Concluir**".
- O gerenciador de banco de dados está instalado e funcionando corretamente se a barra de tarefas apresentar o ícone:

**2. Instalar o Verificador do SIA - VERSIA**

Acessar o endereço eletrônico **http://sia.datasus.gov.br**

- Na seção de "**Versões para Download**", na parte direita superior da tela, clique em **VERSIA**.
- Nesta listagem de arquivos, efetuar download do arquivo **VERSIAvvvv.exe** para um diretório conhecido. Obs.: **vvvv** é um número, e indica a versão do aplicativo.
- Executar este arquivo para iniciar a instalação.
- Na tela de Bem-Vindo selecione "**seguinte**".
- Na tela de destino deixe o caminho de instalação padrão e selecione "**seguinte**"
- Clique em "**Instalar**", e depois em "**Concluir**".
- Será criado automaticamente um ícone na área de trabalho para execução do sistema RAAS, conforme a ilustração a seguir:

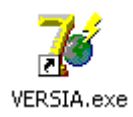

# **3. Instalar o banco de competência do Verificador do SIA - BDVERSIA**

- Acessar o endereço eletrônico **http://sia.datasus.gov.br**
- Na seção de "**Versões para Download**", na parte direita superior da tela, clique em **VERSIA**.
- Nesta listagem de arquivos, efetuar download do arquivo **BDVERSIAaaaammv.exe** para um diretório conhecido. Obs.: **aaaa** é o ano, **mm** é o mês e **v** é a versão da tabela. Ex.: BDVERSIA201209b.exe
- Descompactar este arquivo na mesma pasta de instalação do VERSIA.

# **4. Executar o VERSIA**

Clicar no ícone criado na área de trabalho:

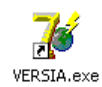

- Indicar a pasta de processamento do SIA.
- Clicar em "Confirmar".
- Verificar o relatório de criticas clicando em "Relatório".
- Com a base consistida, clicar em "Consolidar".
- Após a base estar consolidada, clicar em "Gerar Remessa".
- Selecione um diretório conhecido para exportar o arquivo ".DTS".

# <span id="page-33-0"></span>**8. ENVIO PARA A BASE NACIONAL**

O arquivo ".DTS" gerado pelo VERSIA contém totalidade da produção ambulatorial aprovada e rejeitada pelo processamento do SIA.

Para enviar este arquivo para compor a base nacional é necessária a utilização do Módulo Transmissor, que enviará a remessa de forma segura.

Para obter o Módulo Transmissor acesse o endereço eletrônico: [http://transmissor.datasus.gov.br](http://transmissor.datasus.gov.br/)

# <span id="page-34-0"></span>**9. A IMPORTANCIA DO SIGTAP (TABELA SUS)**

A Tabela de Procedimentos, Medicamentos e OPM do SUS foi instituída pela Portaria GM/MS nº 321 de 8 de fevereiro de 2007, com o intuito de unificar as até então existentes tabelas de procedimentos ambulatorial (SIA) e hospitalar (SIH). Depois da criação do CNES em 2003, este é o segundo movimento para a padronização de terminologias das áreas ambulatorial e hospitalar.

A partir de então as tabelas de procedimentos até então vigentes e mantidas pelos sistemas SIA e SIH são unificadas e ganham seu próprio sistema de informação: o Sistema de Gerenciamento da Tabela de Procedimentos do SUS (SIGTAP).

O SIGTAP ganhou grande visibilidade nos anos seguintes, sendo utilizado por vários outros sistemas de informação além do SIA e SIH. É uma tabela de todas as ações de saúde realizadas no âmbito do SUS, utilizado e atualizado periodicamente pelas áreas técnicas do Ministério da Saúde.

Neste contexto as regras do SIA relacionadas aos procedimentos foram gradualmente migradas para o SIGTAP, garantindo assim uma maior transparência das regras existentes ao criar um repositório não só de todos os procedimentos, mas também das regras gerais relacionadas a cada um deles.

É através do SIGTAP que se pode conhecer as características totais de um procedimento, tais como: tipo de financiamento, instrumento de registro, valor, CBO, CID, serviço/classificação, habilitações, incrementos financeiros, complexidade, assim como outros.

Além disto, temos relacionados aos procedimentos alguns atributos complementares que passam regras gerais destes aos sistemas de captação e processamento da produção ambulatorial e hospitalar.

Os Atributos Complementares que estão relacionados ao processamento ambulatorial atualmente são:

# **Código Nome**

- 006 CNRAC
- 008 Não permite mudança de procedimento
- 009 Exige CNS
- 012 Exige idade no BPA (Consolidado)
- 013 Verifica habilitação de terceiro
- 014 Admite APAC de Continuidade
- 017 Exige Informação da OPM
- 019 Projeto Olhar Brasil
- 020 Monitoramento do CEO
- 021 Não Exige CBO
- 022 Exige registro na APAC de dados complementares
- 023 Registro no SISCOLO
- 024 Registro no SISPRENATAL
- 025 Registro no SISMAMA
- 026 Registro de Procedimentos Secundário Compativel
- 029 Admite período maior para a apresentação
- 030 Cirurgias Eletivas Componente I
- 031 Cirurgias Eletivas Componente II
- 032 Cirurgias Eletivas Componente III
- 033 APAC com validade fixa de 03 competências
- 034 Não exige CNS
- 035 Condicionado a Regras Especificas
- 036 Exige Autorização
- 037 Exige CNPJ do Fornecedor
- 038 Exige Serviço/Classificação